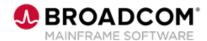

# SYSVIEW® Performance Management: Selecting and Filtering Data in a Display 200

**EDUCATION COURSE DESCRIPTION** 

## COURSE TYPE, LENGTH, & CODE

- WBT
- 10 minutes
- 06SYS20660

#### WHO SHOULD ATTEND

Systems Programmer

### **RELATED COURSES**

- SYSVIEW® Performance Management: Getting Started with Displays, Menus, and Commands 200 (06SYS20580)
- SYSVIEW® Performance Management: Accessing and Navigating the Online Help 200 (06SYS20640)
- SYSVIEW® Performance Management: Scrolling Data in a Display 200 (06SYS20650)
- SYSVIEW® Performance Management: Sorting Data in a Display 200 (06SYS20670)
- SYSVIEW® Performance Management: Working with Support 200 (06SYS20680)

#### **RESOURCES**

- Product Documentation
- <u>Mainframe Education</u>
  Community
- SYSVIEW Community
- Mainframe Course Catalog

## **Course Overview**

Visibility into critical business transactions that provide monitoring for complex application environments is vital for effective performance management.

Real-time visibility is a critical asset to simplify mainframe performance management. SYSVIEW ® Performance Management (SYSVIEW) provides the ability to monitor against alerts, drill down for intuitive problem identification, and enables you to base automation on performance intelligence.

This introductory course contains a brief video that demonstrates different methods that you can use to select and filter the data in a SYSVIEW display.

### This Course Will Show You How To:

- Use operators to select values that meet specific criteria.
- Display all active filters.
- Remove all active filters.
- Extend the command line.
- Use AND or OR in your selection criteria.
- Select data that adheres to a specific condition.